UNIVERSIDAD LUTERANA SALVADOREÑA

 $\Omega$ 

### Instalación de una planta telefónica con asterisk.

# Reyna Guadalupe Navas Torres David Alberto Cativo Servano

# **ASTERISK**

 Asterisk es un programa de software libre (bajo licencia GPL) que proporciona funcionalidades de una central telefónica (PBX). Como cualquier PBX, se puede conectar un número determinado de teléfonos para hacer llamadas entre sí e incluso conectar a un proveedor de VoIP o bien a una RDSI tanto básicos como primarios.

# EL PROTOCOLO SIP

 SIP es un protocolo mucho mas lineal, desarrollado específicamente para aplicaciones de Voip. Más chicas y más eficientes que H.323. SIP toma ventaja de los protocolos existentes para manejar ciertas partes del proceso.

# INSTALACION DE ASTERISK EN DEBIAN

 Colocamos los repositorios: ubicados en nano /etc/apt/sources.list

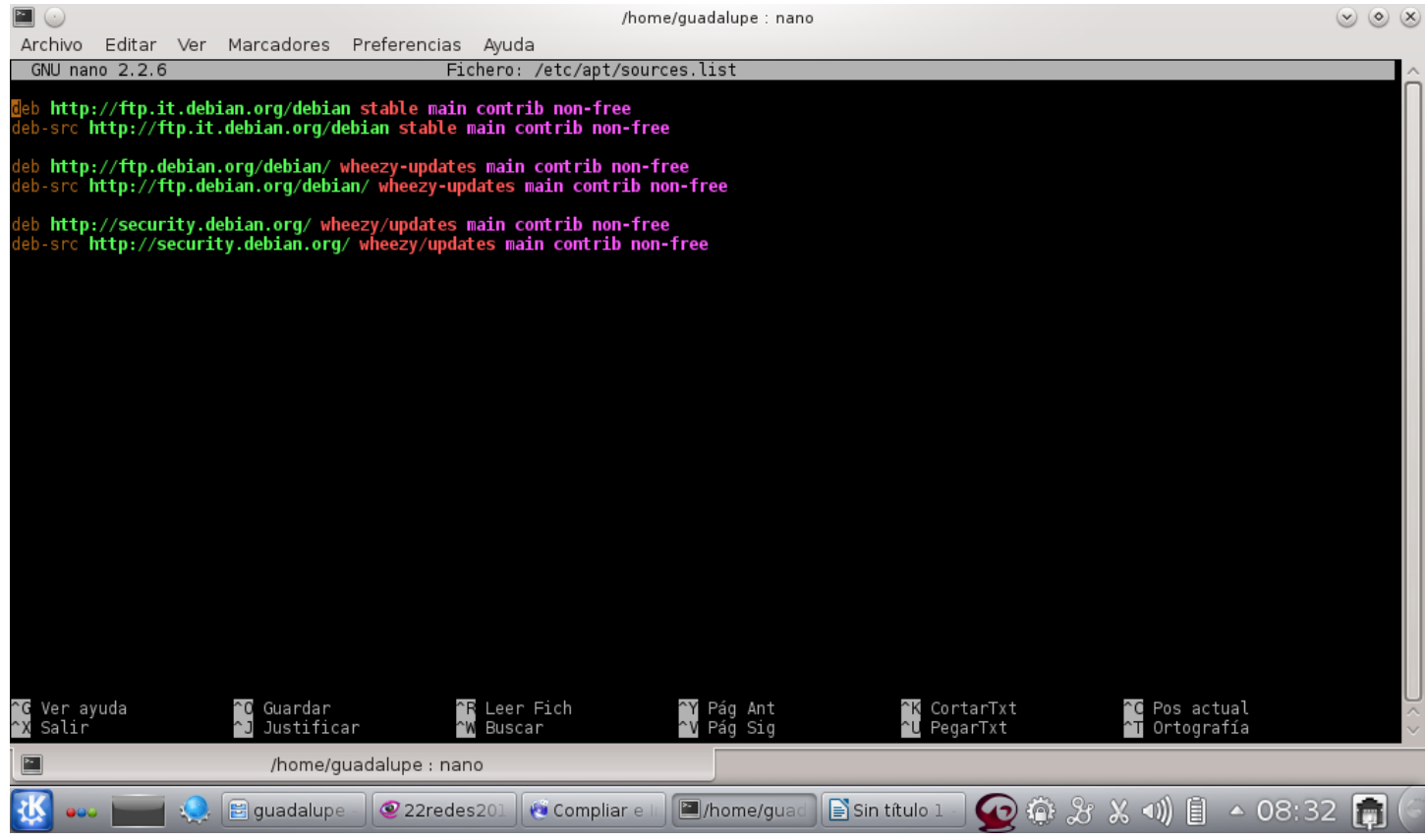

- luego para que estos funcionen ejecutamos el siguiente comando:**apt-get update** para seguir con la instalación ejecutamos el siguiente comando: **apt-get install linux-headers- `uname -r` build-essential libxml2-dev libssl-dev libncurses-dev libnewt-dev doxygen subversion libmysqlclient-dev unixodbc-dev libmyodbc**
- Descagar binarios para su configuracion: **cd /usr/src**
- (utilidades de gestión de Dahdi): **wget http://downloads.asterisk.org/pub/telepho ny/dahdi-linux-complete/dahdi-linuxcomplete-current.tar.gz**

#### · wget http://downloads.asterisk.org/pub/tel ephony/libpri/libpri-1.4current.tar.gz

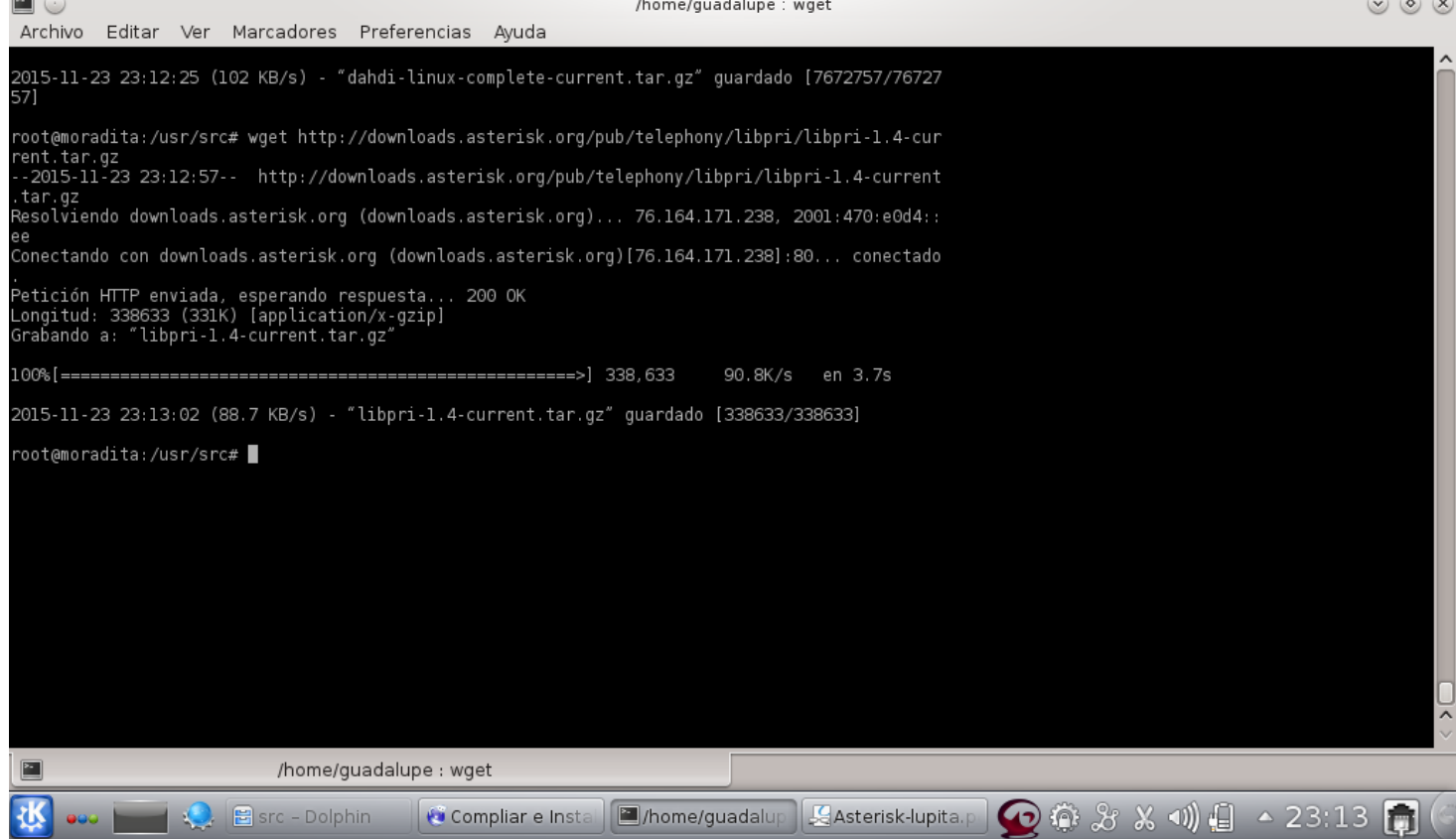

#### • A continuación descargamos Asterisk: wget http://downloads.asterisk.org/pub/telepho ny/asterisk/asterisk-1.8-current.tar.gz

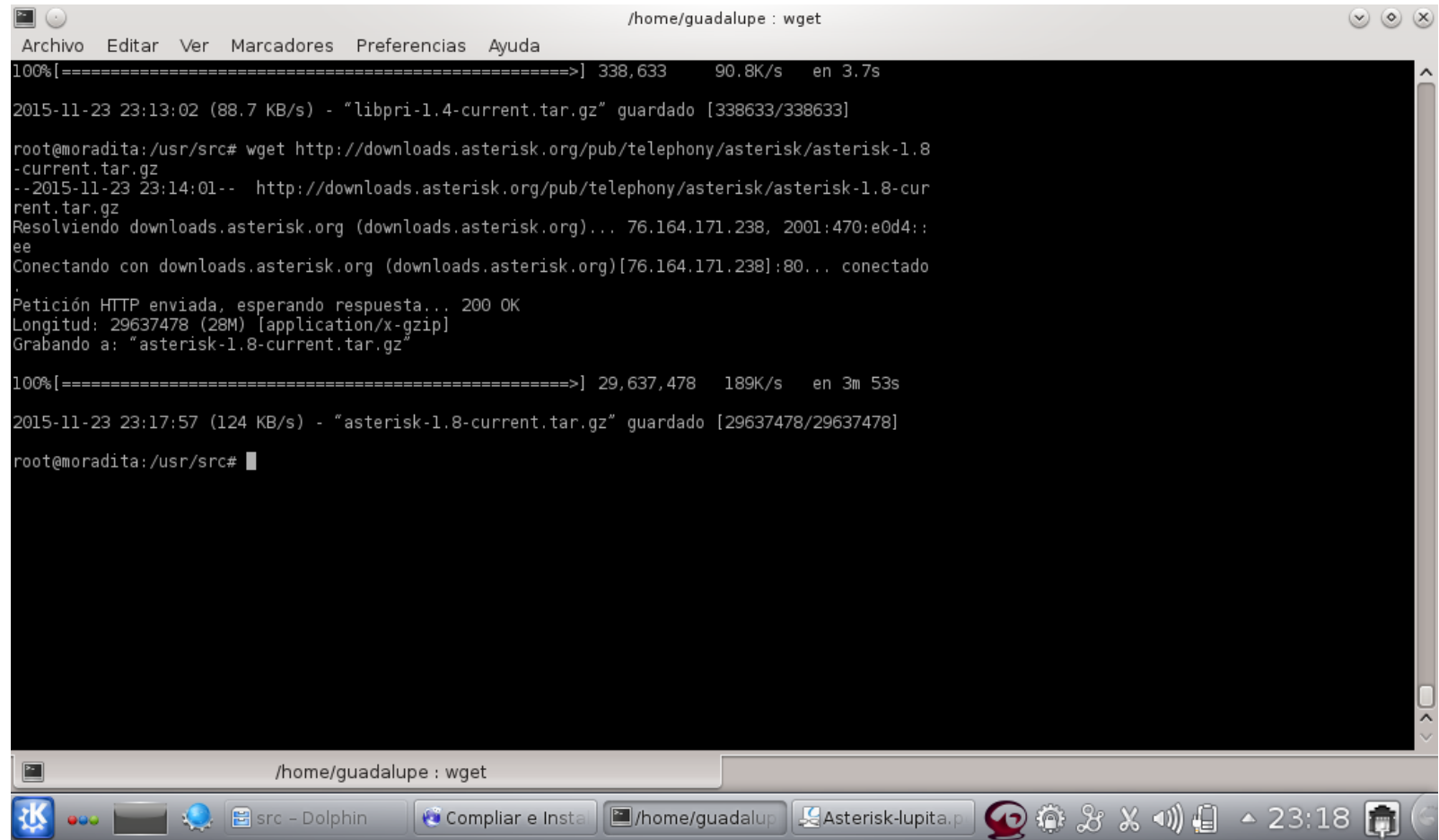

- Una vez descargados todos los ficheros los vamos a descomprimir:
- **tar -xzvf libpri-1.4-current.tar.gz tar -xzvf dahdi-linux-complete-current.tar.gz tar -xzvf asterisk-1.8-current.tar.gz**
- Y podemos borrar los ficheros descargados:
- **rm -r \*.tar.gz**

#### **COMPILAR E INSTALAR DAHDI**

- Nos situamos en el directorio de Dahdi:
- **cd /usr/src/dahdi-linux-complete-\*** Compilamos e instalamos:
- **make make install make config**

Compilar e instalar Libpri

- Nos situamos en el directorio de Libpri:
- **cd /usr/src/libpri-1.4.\***

Compilamos e instalamos:

- **make make install** Compilar e instalar Asterisk
- Ya tenemos todo listo para empezar a compilar e instalar Asterisk, nos situamos en el directorio de Asterisk:
- **cd /usr/src/asterisk-1.8\***

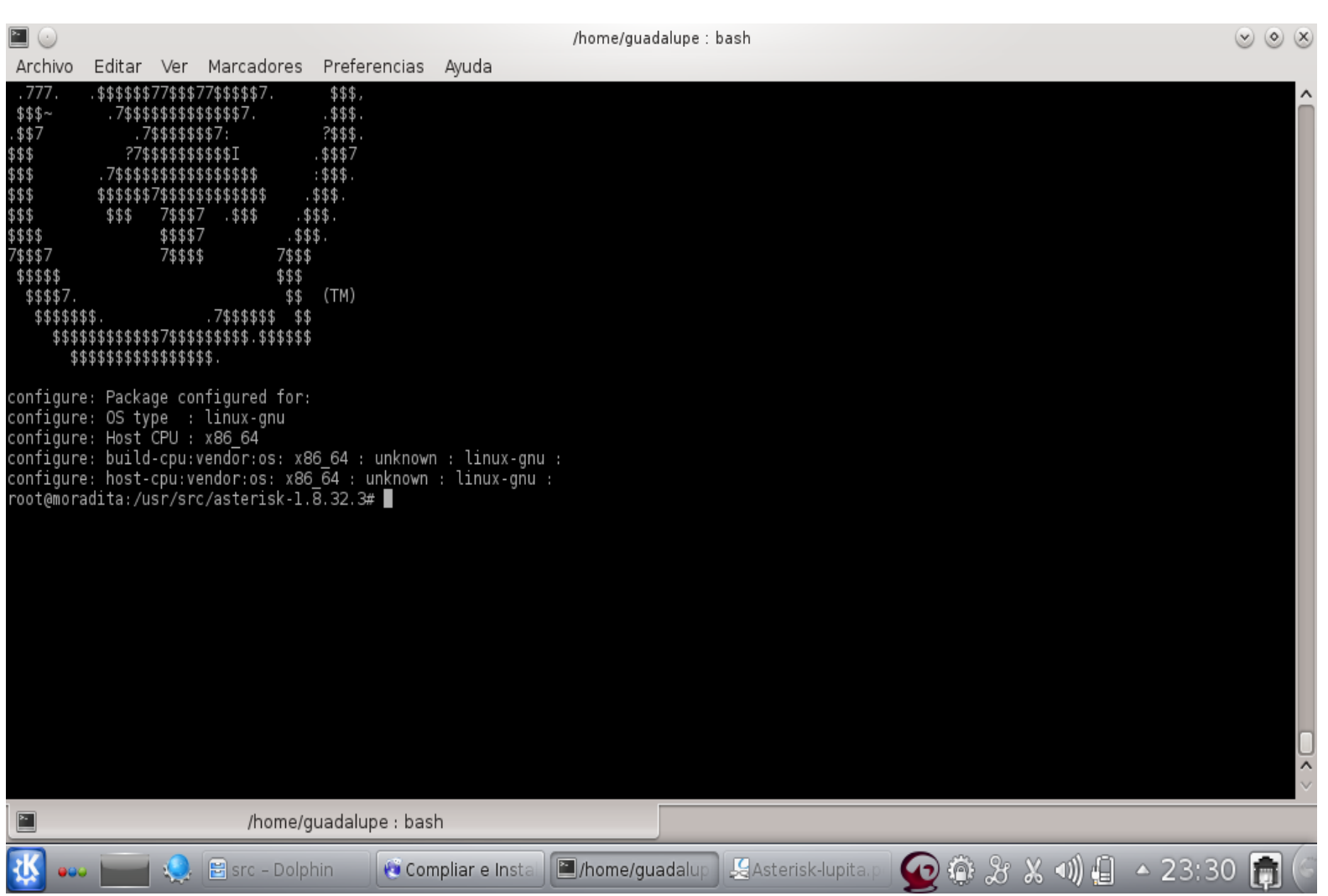

 Configuramos: **./configure**Vamos a seleccionar que componentes de Asterisk necesitamos, como es un Asterisk para pruebas lo vamos a dejar tal y como nos lo muestra de serie, en caso de necesitar algún componente adicional lo podremos configurar desde este menú: **make menuselect**

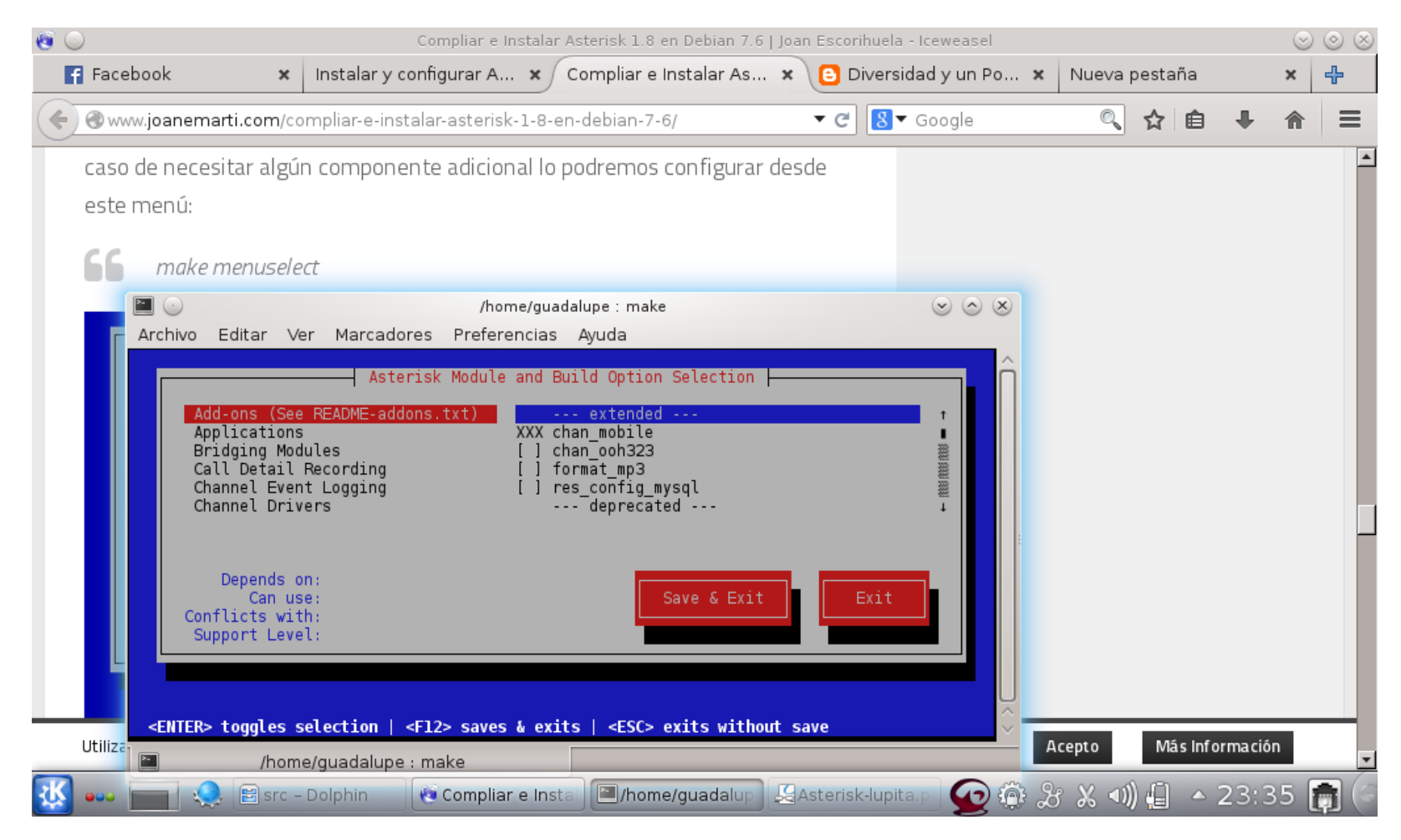

- Pulsamos en "Save & Exit" para guardar la configuración.
- Podemos compilar e instalar Asterisk: **make make install make samples make progdocs make config**

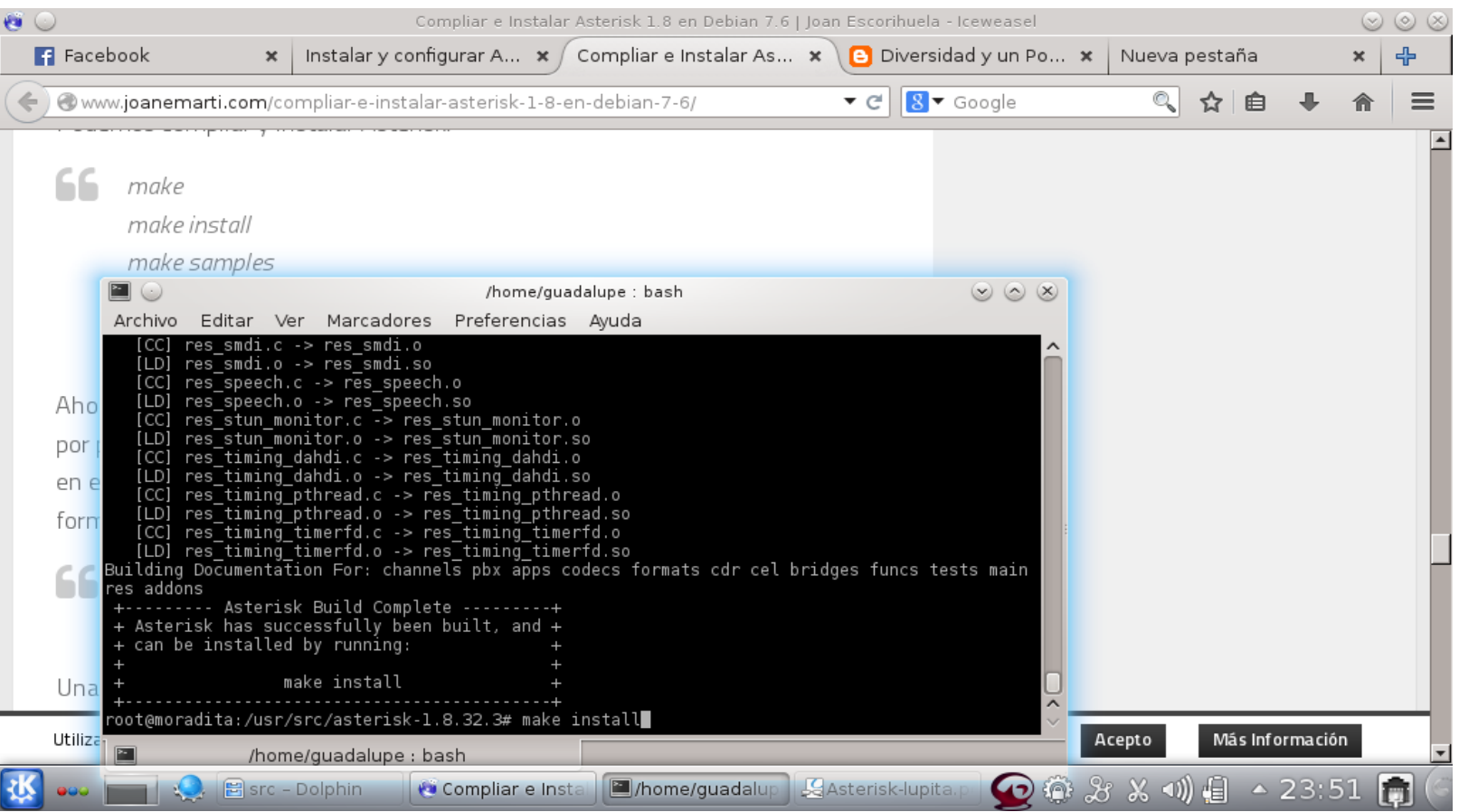

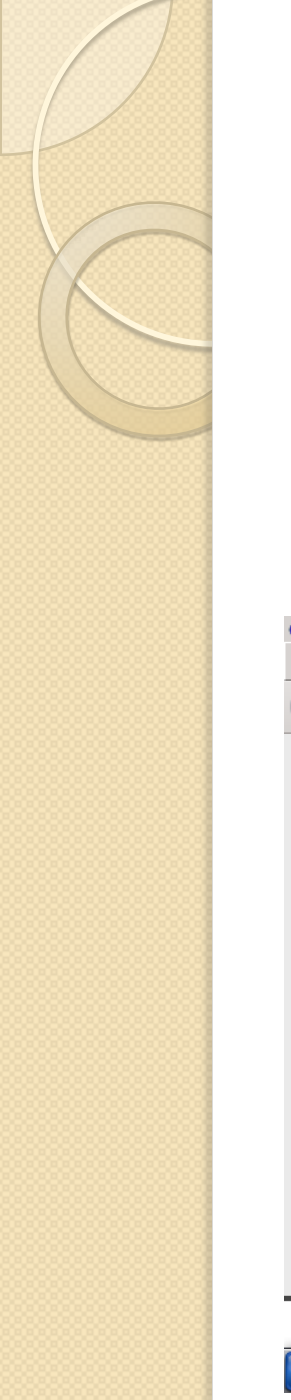

## **CONFIGURACIÓN DE ASTERISK-GUI**

 Para empezar vamos a posicionarnos en la carpeta /usr/src/ **cd /usr/src** A continuación vamos a descargar la ultima versión de Asterisk-gui en el directorio /user/src/asterisk-gui para ello ejecutamos la siguiente instrucción mediante svn: **svn co http://svn.digium.com/svn/asteriskgui/trunk/ asterisk-gui**

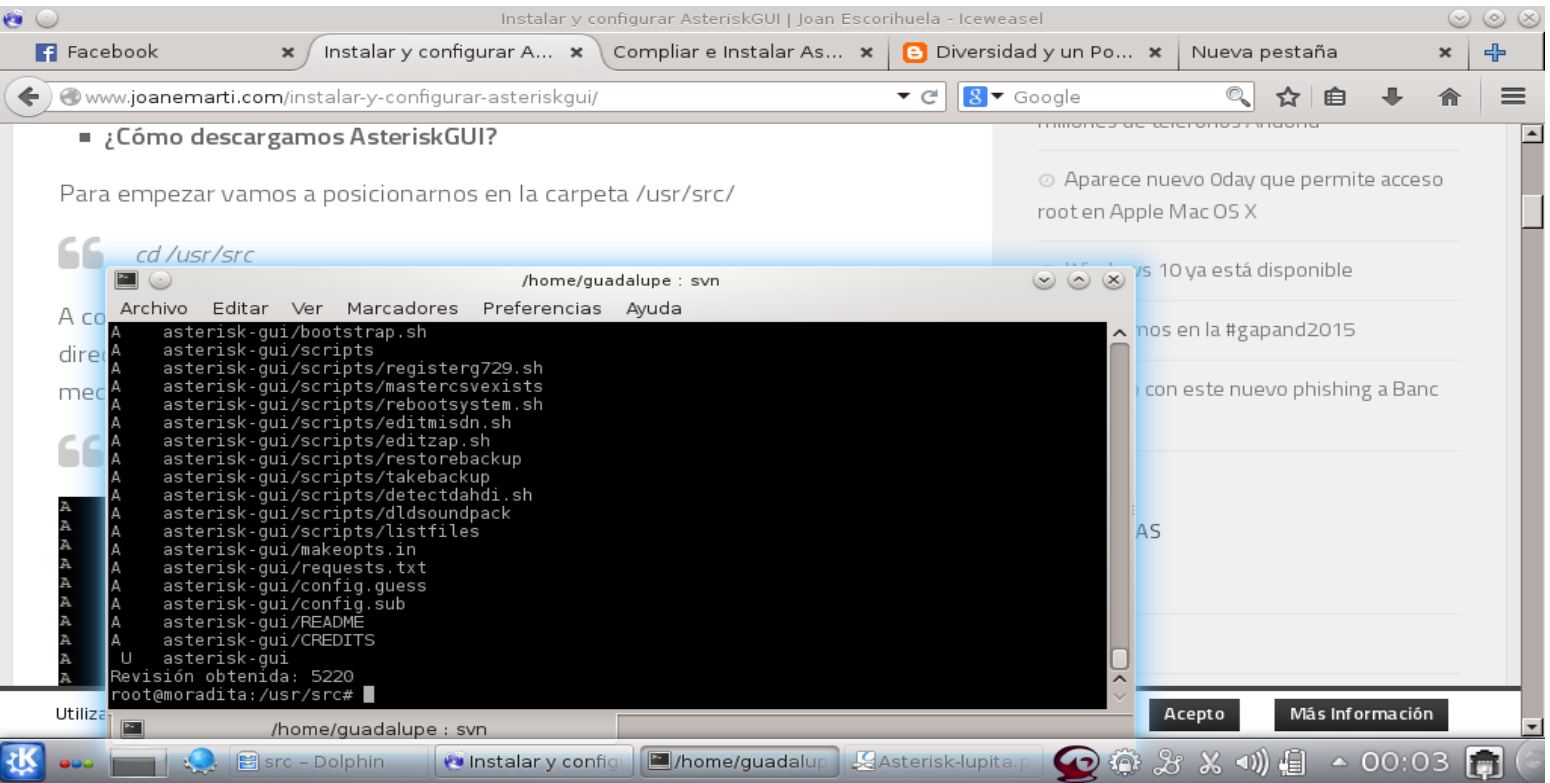

 Una vez descargada la ultima versión ya podemos compilar e instalar Asterisk GUI Accedemos al directorio asterisk-gui **cd /usr/src/asteriskgui**Y compilamos **./configure make**

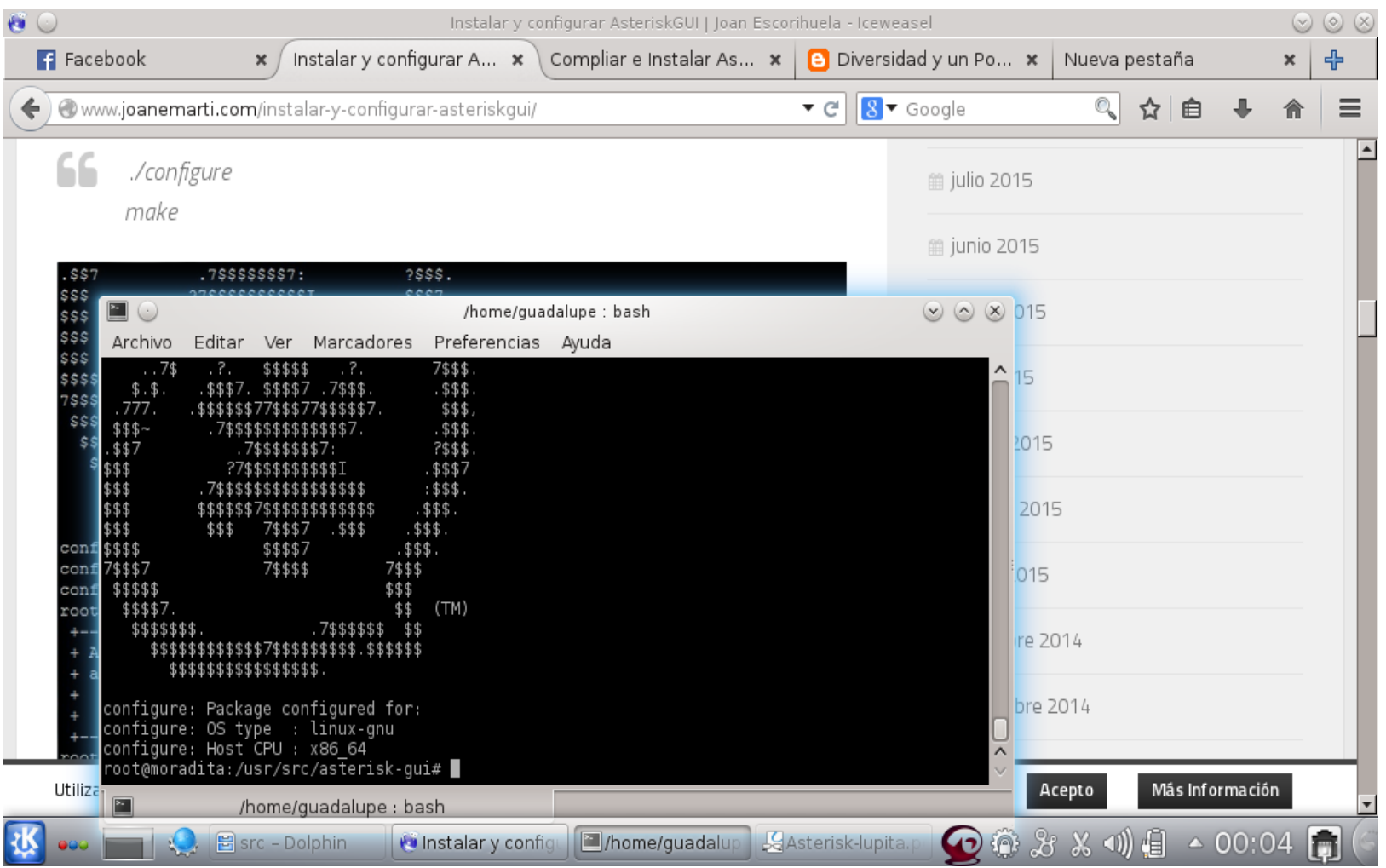

- Ahora ya tenemos preparado AsteriskGUI para proceder a la instalación: **make install**
- Si todo ha ido bien nos mostrara un mensaje anunciando que la instalación ha sido completada

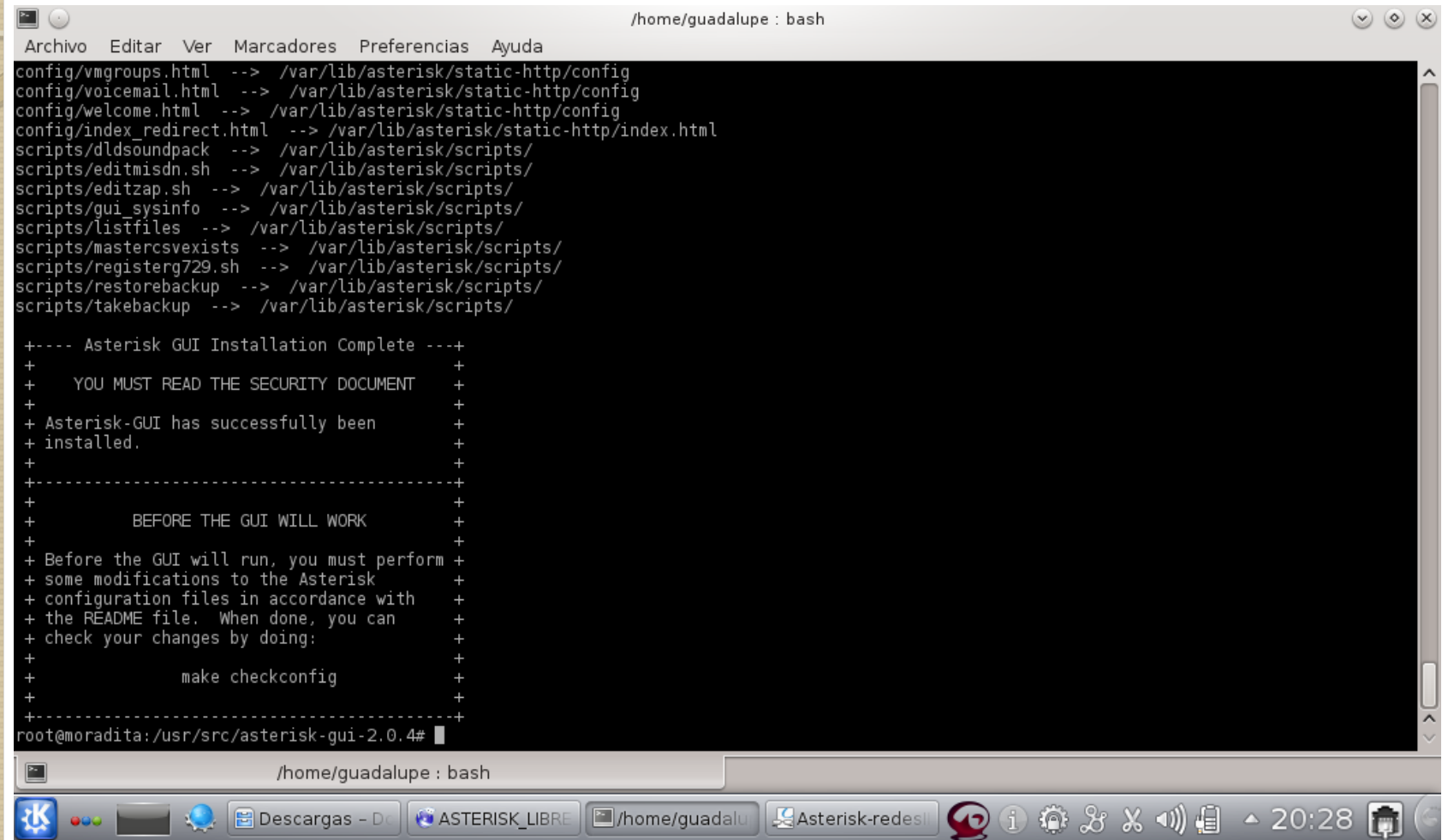

- Una vez instalado AsteriskGUI es necesario configurarlo para su correcto funcionamiento, en primer lugar deberemos editar el fichero **/etc/asterisk/http.conf**
- Borramos el contenido del fichero **/etc/asterisk/http.conf** y le añadimos el siguiente contenido: *El fichero http.conf sirve para configurar el servivio http que corre AsteriskGUI.*
- **[general] enabled=yes bindaddr=0.0.0.0 bindport=8088 prefix=gui enablestatic=yes redirect=/ /gui/static/config/index.html**

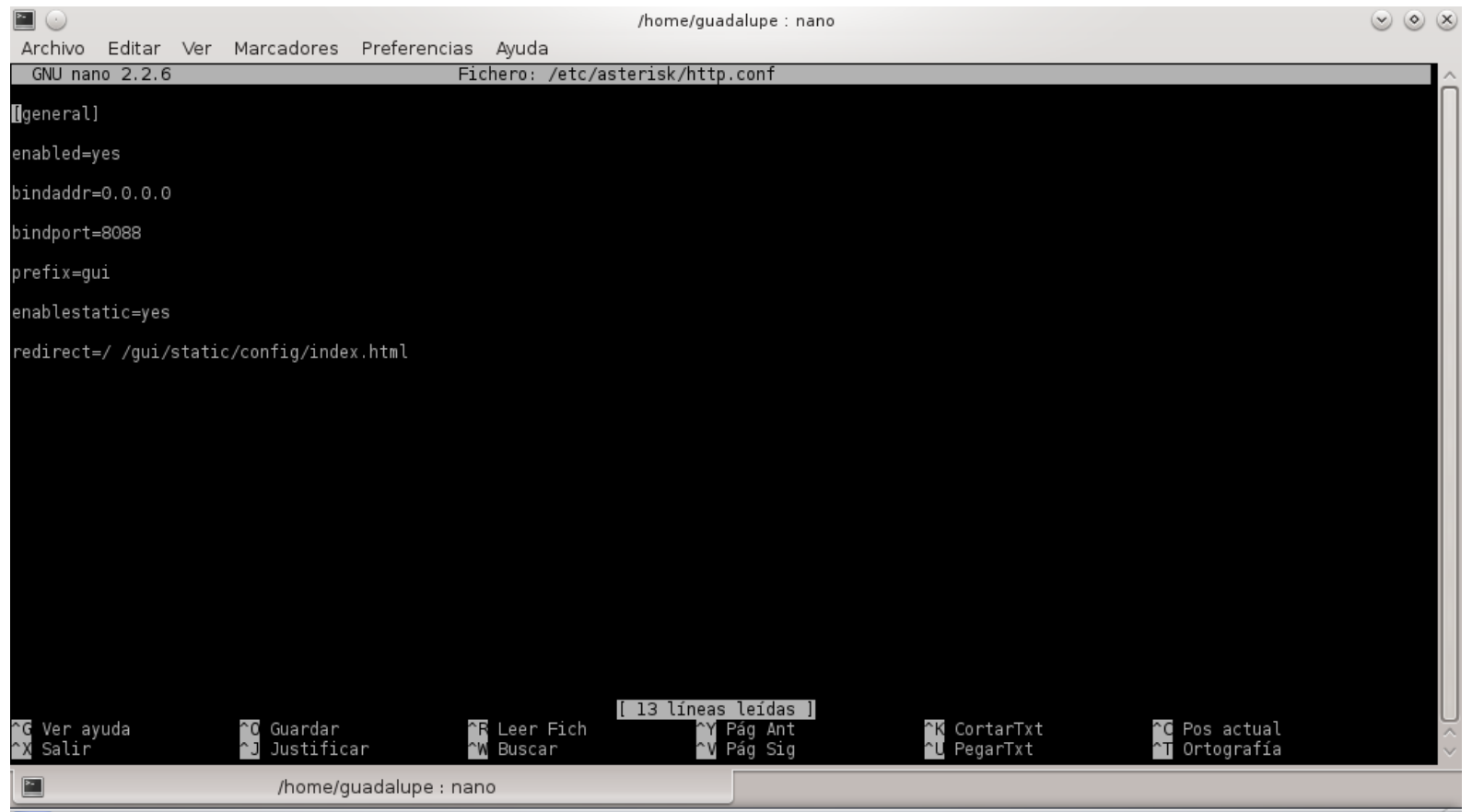

 $\mathbf{B}$ 

 $\boxed{\blacksquare}$ 

 $\bullet$ 

 $\mathbf{g}$ 

 $\frac{1}{2}$ 

 $\blacksquare$ 

 $\blacksquare$ 

 $\mathcal Q$ 

 $\bigotimes$  +  $\bigcirc$   $\mathcal{S}$   $\times$   $\mathcal{S}$   $\mathcal{N}$  +  $\bigoplus$  + 22:50  $\bigoplus$  (

- También borramos el contenido del fichero **/etc/asterisk/manager.conf** y le añadimos el siguiente contenido: *El fichero manager.conf sirve para configurar la conexión entre AsteriskGUI y Asterisk.*
- *[general] enabled=yes webenabled=yes port=5038 bindaddr=0.0.0.0* **[admin] secret=password (en este caso es lupita) read=system,call,log,verbose,command,age nt,user,config,originate,read,write write=system,call,log,verbose,command,ag ent,user,config,originate,read,write**

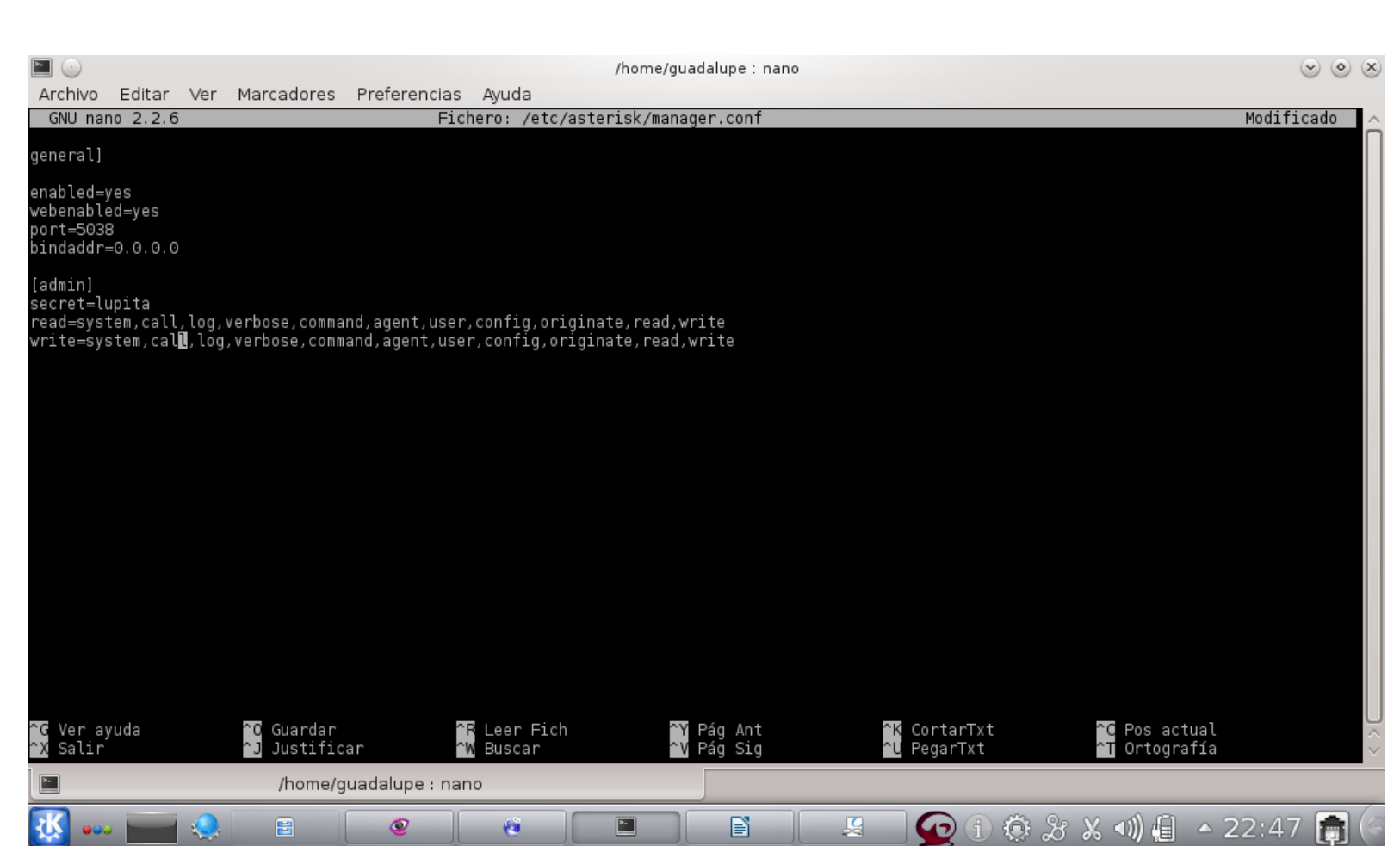

 *Una vez modificados los dos ficheros vamos a comprobar la configuración de los mismos con el comando: make checkconfig* Si todo ha ido bien nos saldrá el siguiente mensaje:

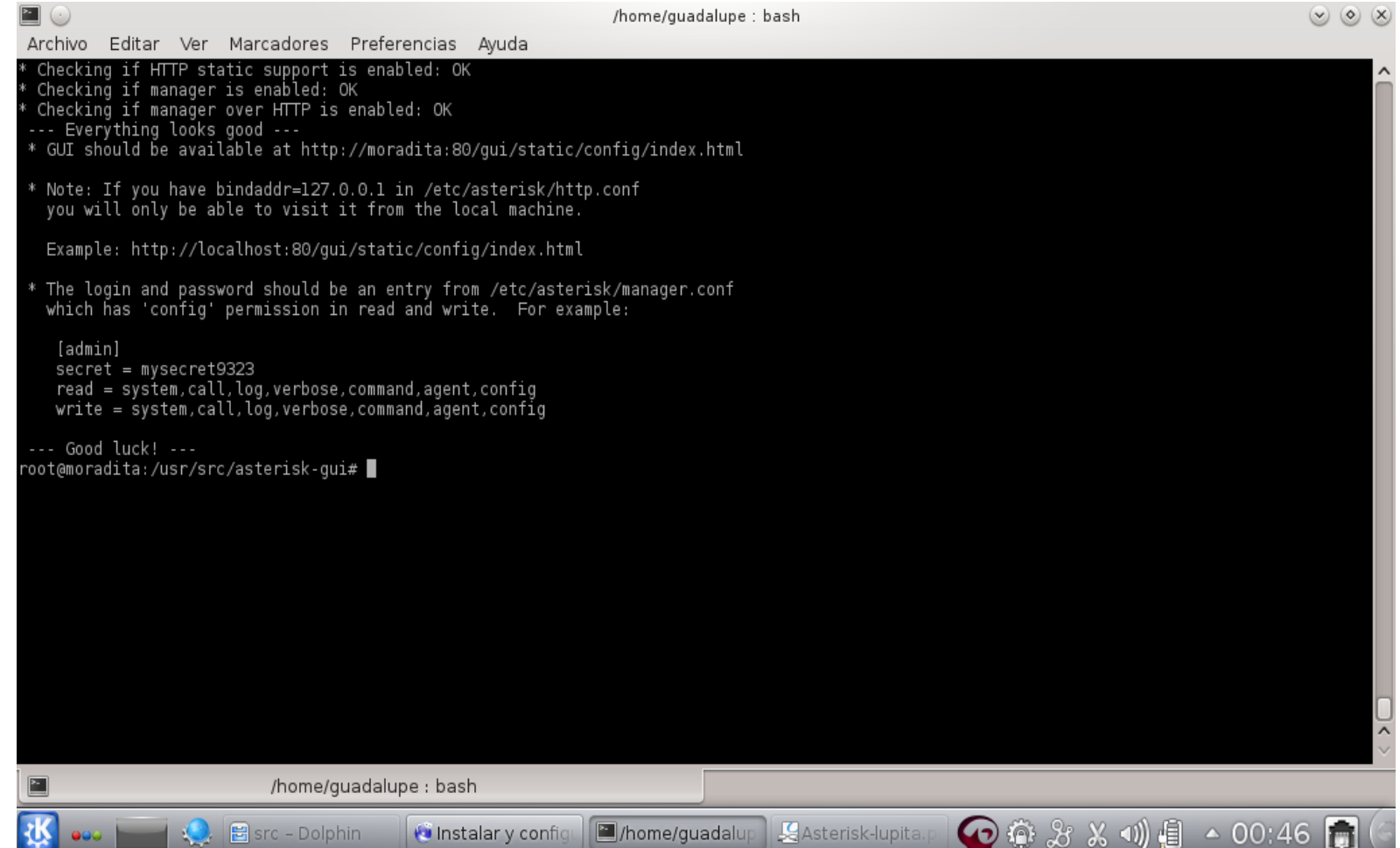

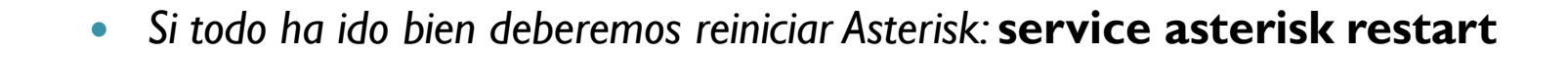

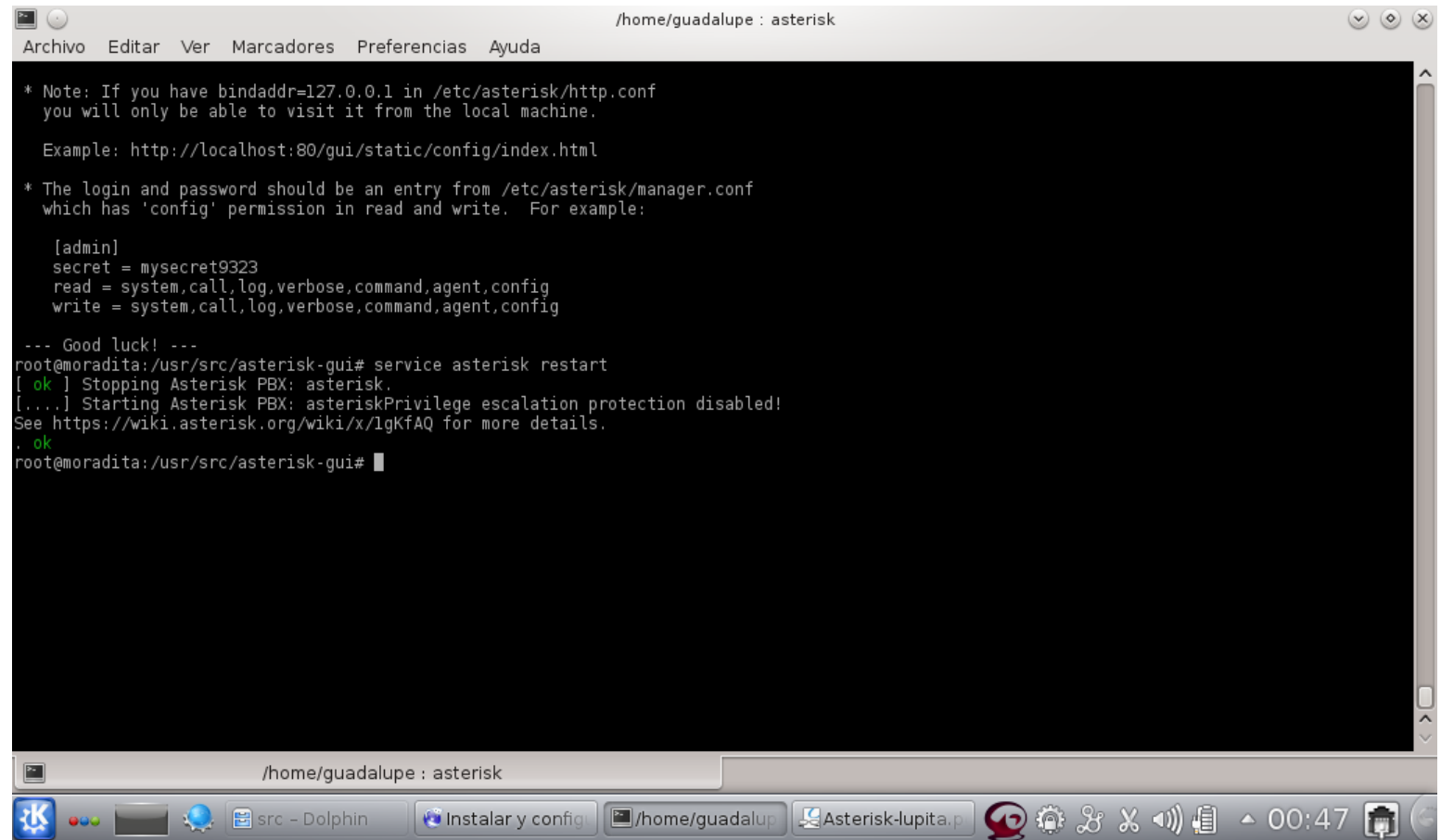

 Ahora ya podemos acceder a configurar Asterisk por web. Accedemos mediante el navegador web a la dirección ip de nuestro servidor Asterisk: **http://ip** En nuestro caso la dirección es: http://moradita:8088/gui/static/config/index.html

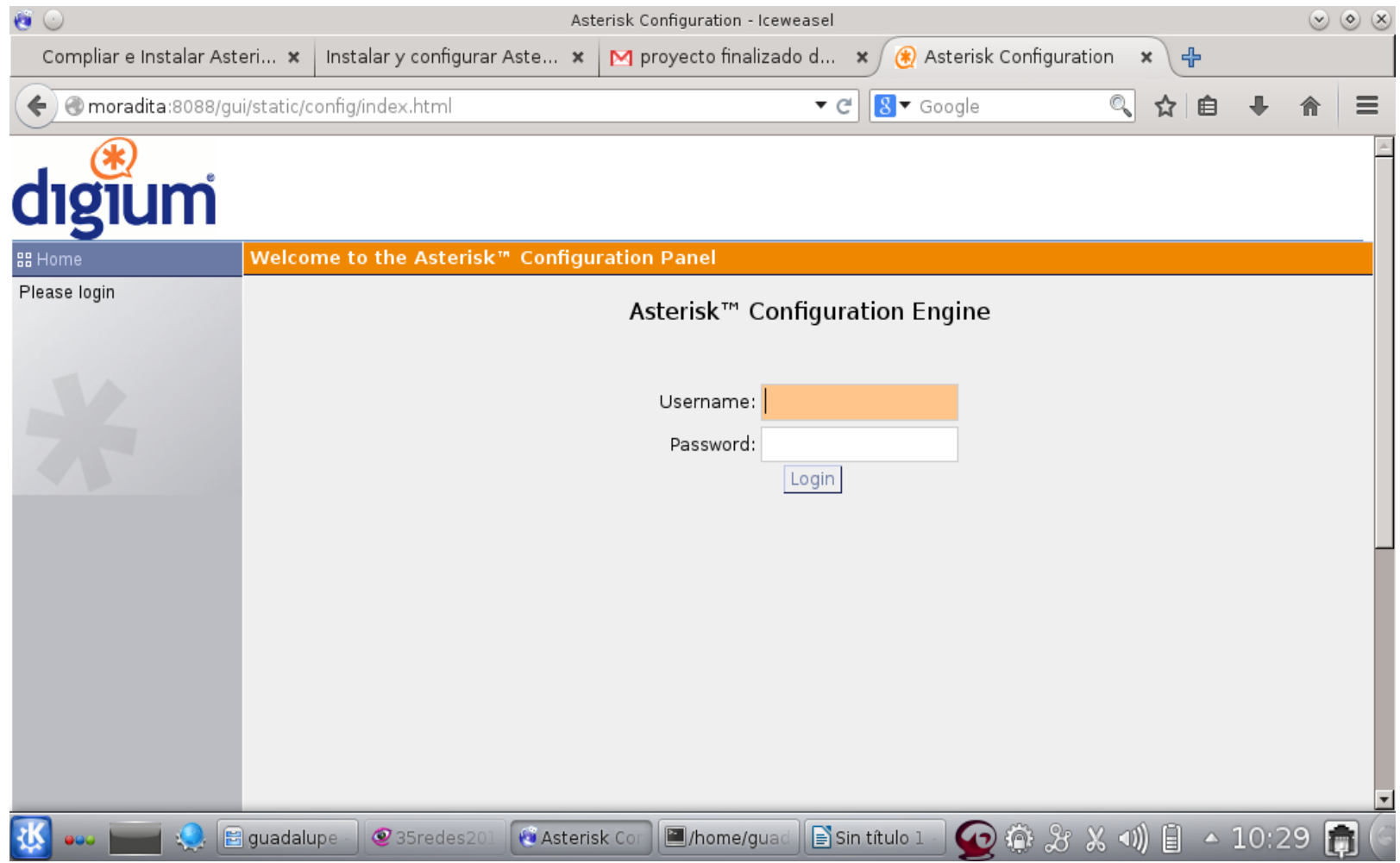

#### **MUCHAS GRACIAS POR SU ATENCIÓN.**

 $\circ$